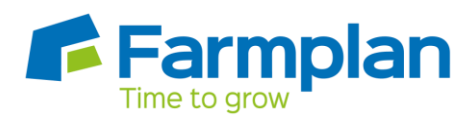

## **How to convert a Sales Order to a Sales Invoice**

Once a Sales Order has been created for a customer, with the products selected, it needs to be converted to a Despatch Note and then to a Sales Invoice. This can be done by clicking on **Convert** in the top left corner when in the Sales Order screen, as shown below in red:

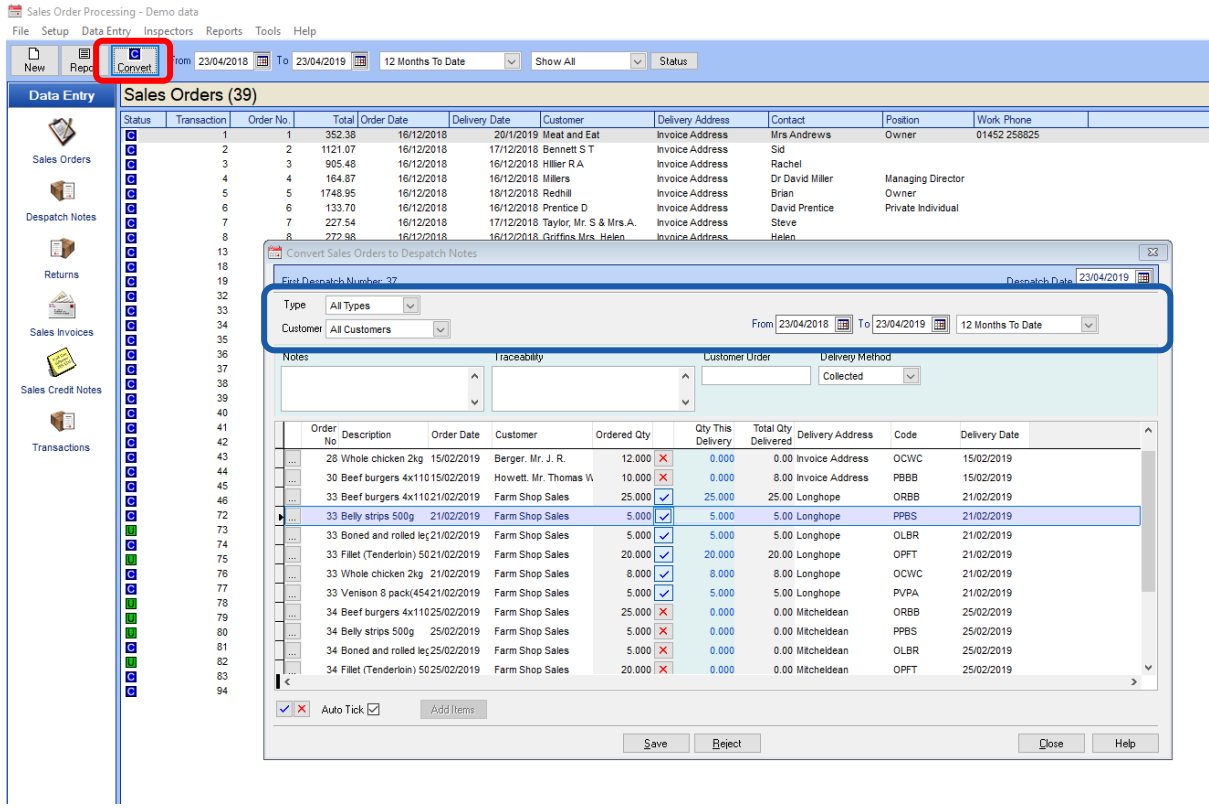

This will bring up a list of Sales Orders which have not been converted. There is the ability to filter by Type, Customer and From (date), as shown above in blue. Click on the red crosses against the items to be converted and click **Save**. Items showing with a tick are orders that have been selected to be converted, to deselect click on the blue tick.

Any items that have been selected will be converted from a Sales Order to a Dispatch Note.

Dispatch Notes can be converted to Sales Invoices using the same method as above, from within the Despatch Notes screen. The converted Despatch Notes will then show as a Sales Invoice and will be ready to be emailed or printed. To do this, click on the **Report** button in the top left hand corner and select **Email** or **Print**.